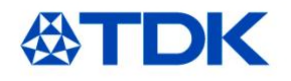

## **iJB Parallel Eval Board Operators Guide**

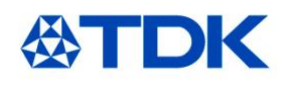

This Guide shows you how to Get Started and use your IJB Parallel Evaluation System.

Please contact to TDK-Lambda if you have any questions or need further product details.

Note: The GUI software is provided on a CD-ROM and is also available at http://www.us.tdk-lambda.com/lp/contacts/guidownload-page/. If downloading from the web, registration is required.

**TDK - Lambda Americas Inc.** 401 Mile of Cars Way, Suite 325 National City, California 91950

Phone 1-800-526-2324 www.us.tdk-lambda.com/lp

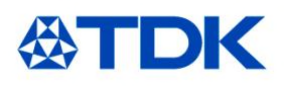

# **EVAL KIT CONTENTS**

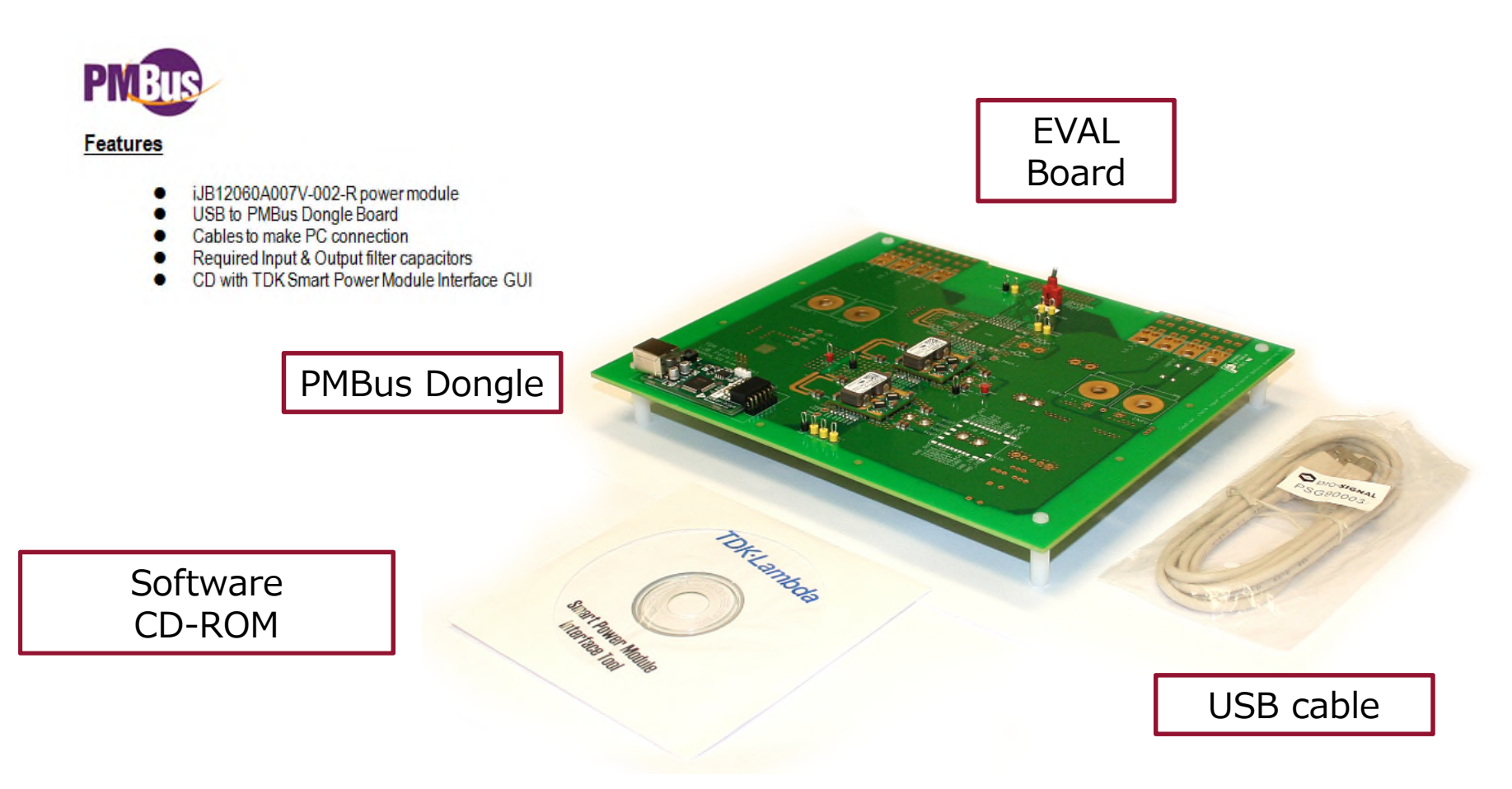

#### **Ordering Information**

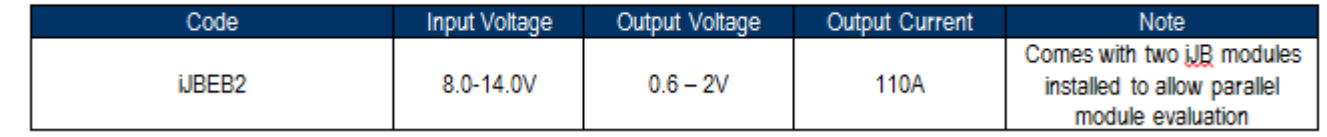

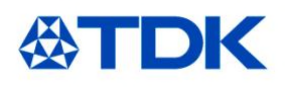

# **About the iJB**

## **TDK**·Lambda

### 60A Non-isolated SMT Point of Load with PMBus

#### **Features**

- ◆ Only 1.0 in<sup>2</sup> Board Space
- ♦ PMBus Compliant (Read & Write)
- $\triangle$  Surface Mountable
- ◆ Digital Adaptive Control
- ♦ Parallel Operation with Current Sharing
- ◆ Configurable Sequence & Fault Management

#### **Key Market Segments & Applications**

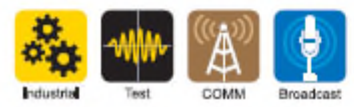

Vi: 8 – 14 VDC Vo: 0.6 to 3.3 Volts 100 Watts 35 Amps

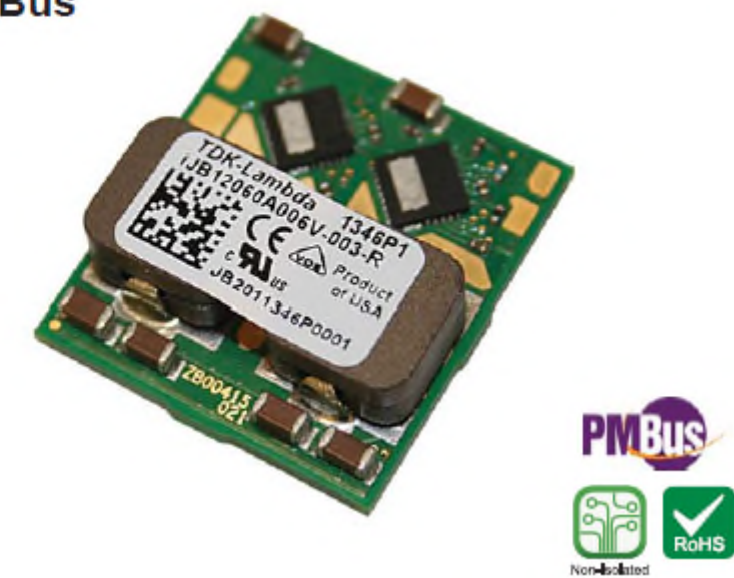

**iJB Series** 

### **Install GUI Interface ToolATDK**

The Smart Power Interface tool allows the user to configure and operate the iJB device via the PMBus. Install as shown.

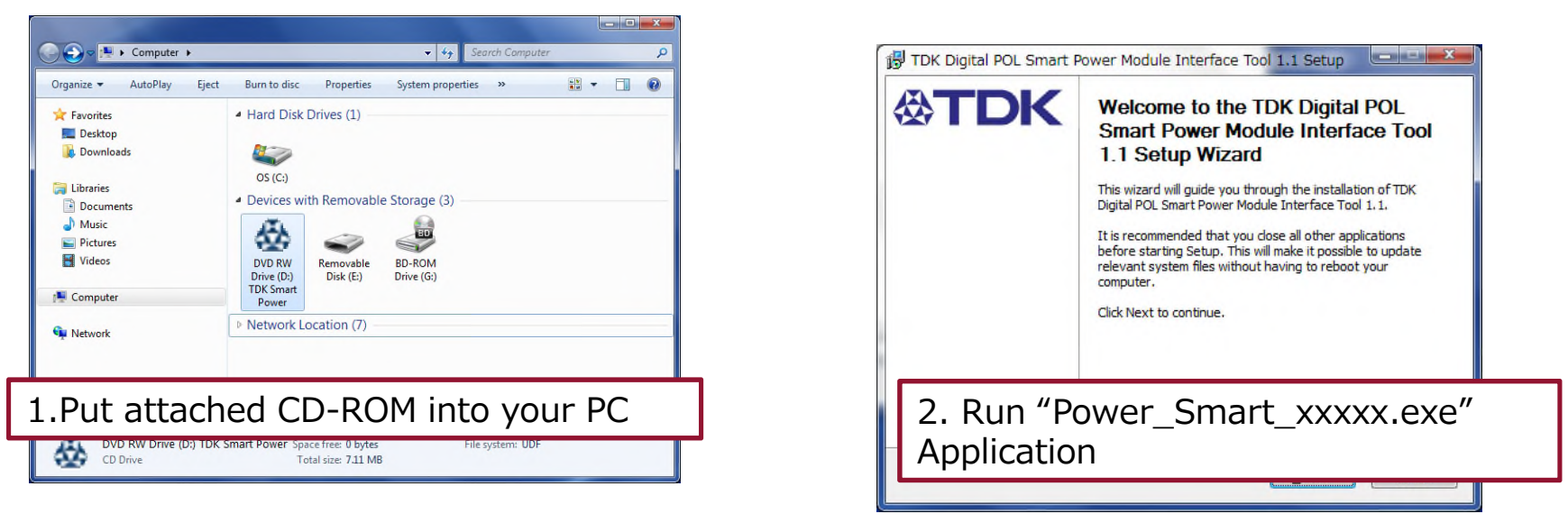

\*Require Windows XP or later

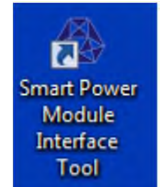

A icon will appear on your desktop after install.

### **Please check latest version on our website**

http://www.us.tdk-lambda.com/lp/contacts/gui-download-page/

### **iJB Eval Board InstallationATDK**

•**System requirements**

•**Windows XP, Windows 7 (32bit or 64bit)**

•**Java** 

•**Free USB port**

•**GUI installation**

•**Do not connect USB cable !**

•**Install "SmartPower\_1.1\_20130926\_win32-setup.exe"** 

•**Follow the instruction by the installer**

•**Close GUI**

•**Evaluation board set-up**

•**Apply 12V source to the Vin terminal (see picture 1)** 

•**Connect USB cable to board and PC**

•**Driver will be installed** 

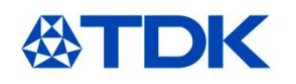

## **Connect the Power**

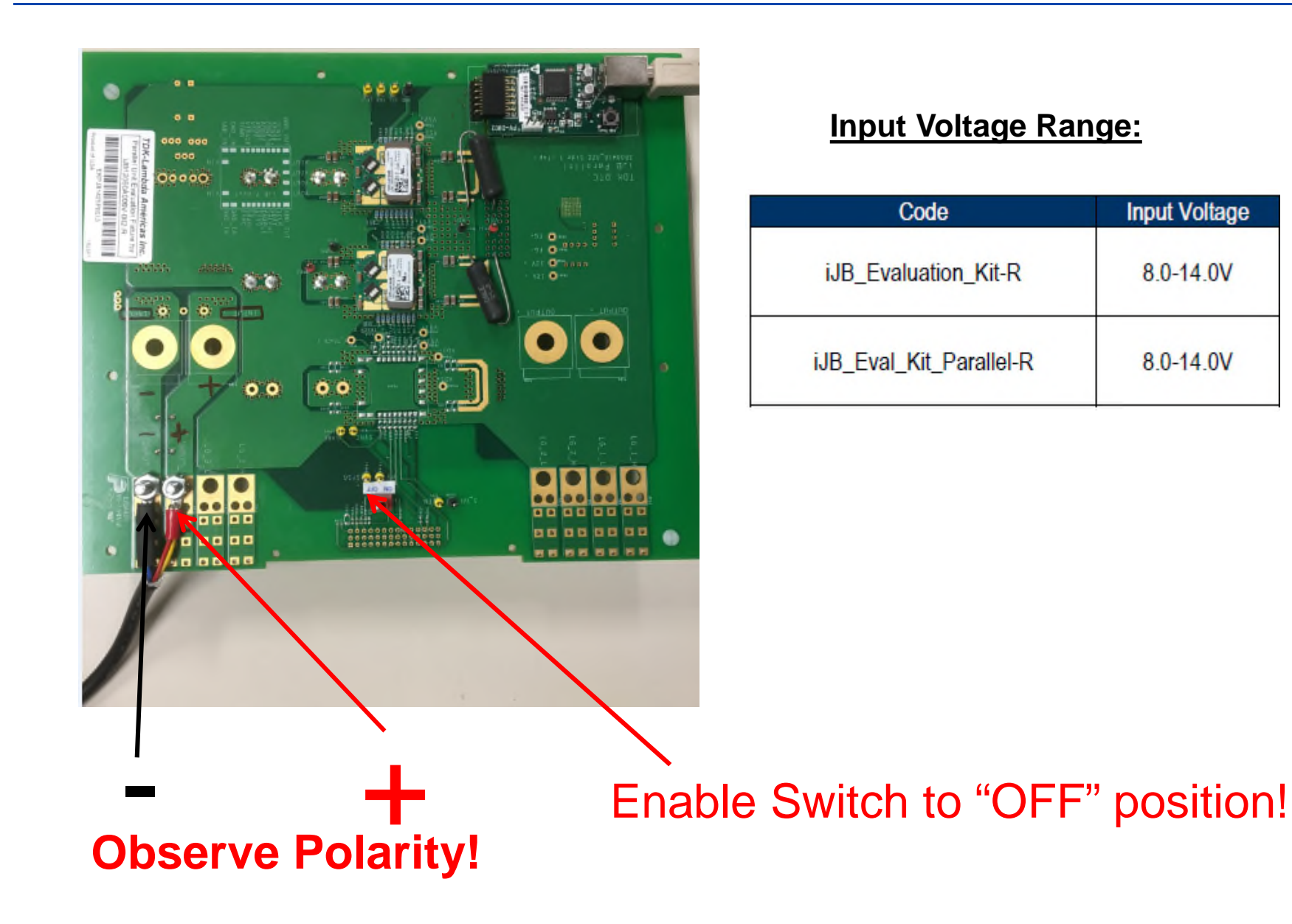

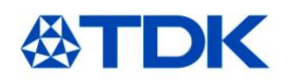

## **Get Connected**

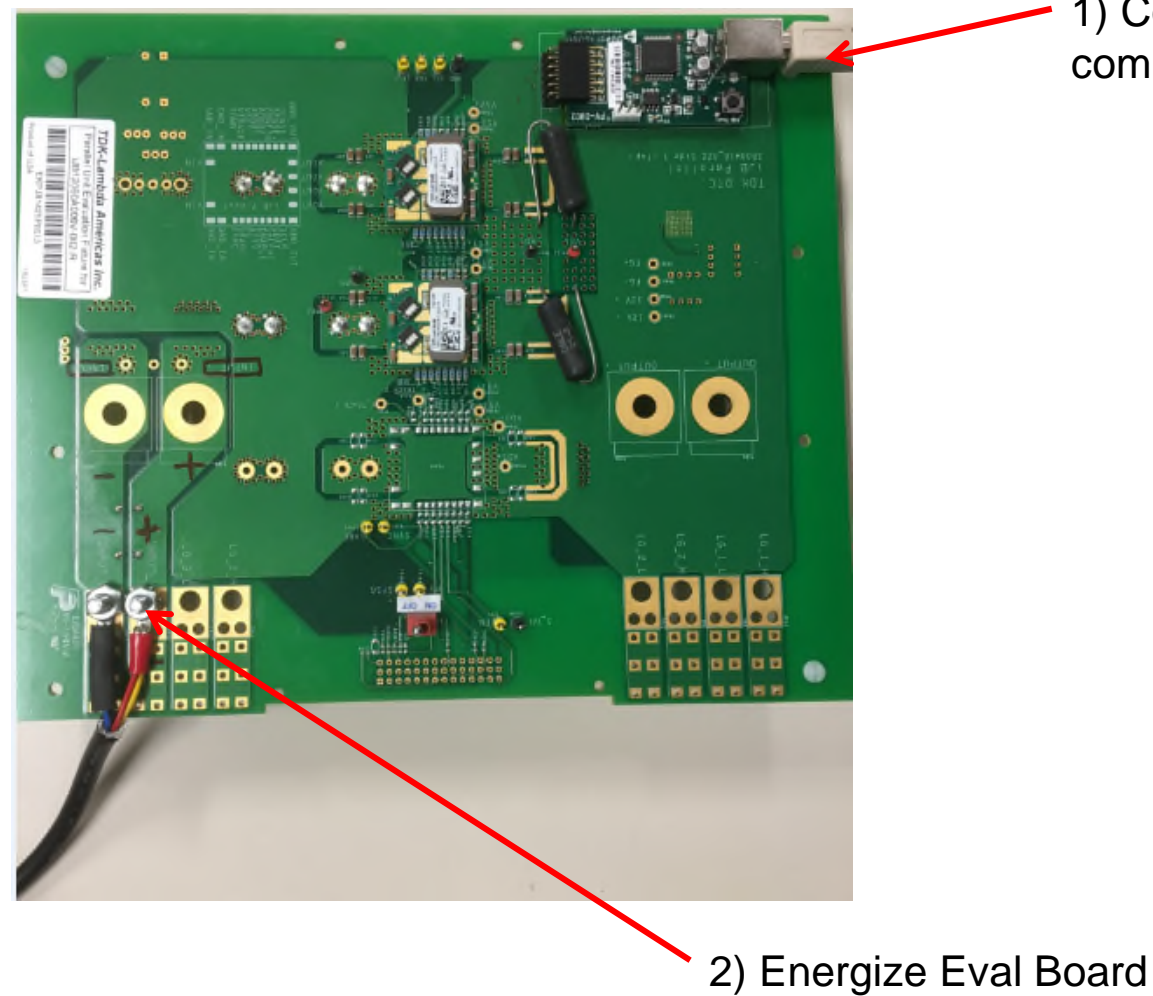

1) Connect USB from computer to Dongle Input

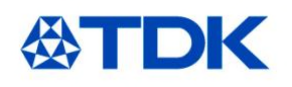

# **Run the GUI**

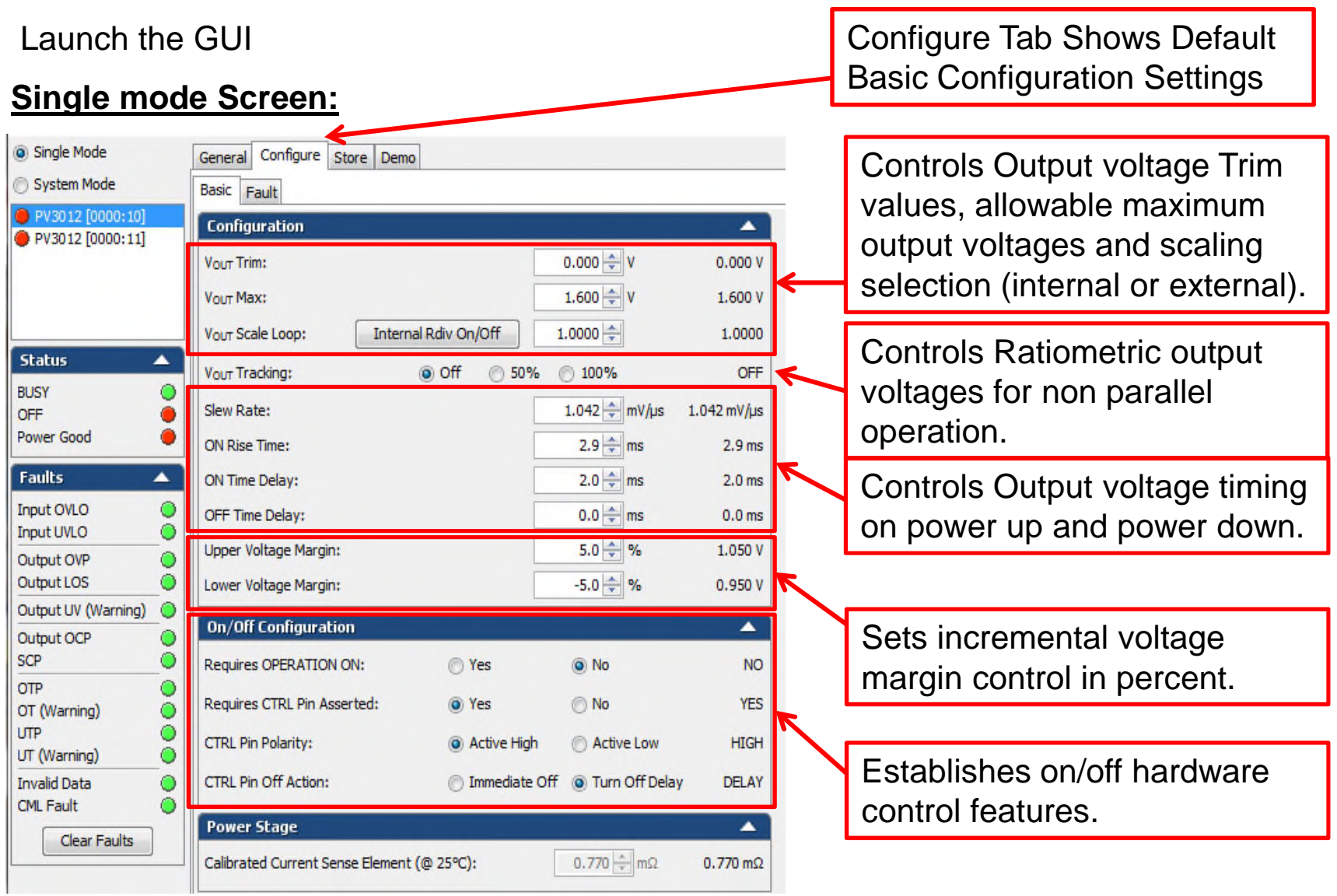

# **ADOUTE THE INTERTION Voltage Divider**

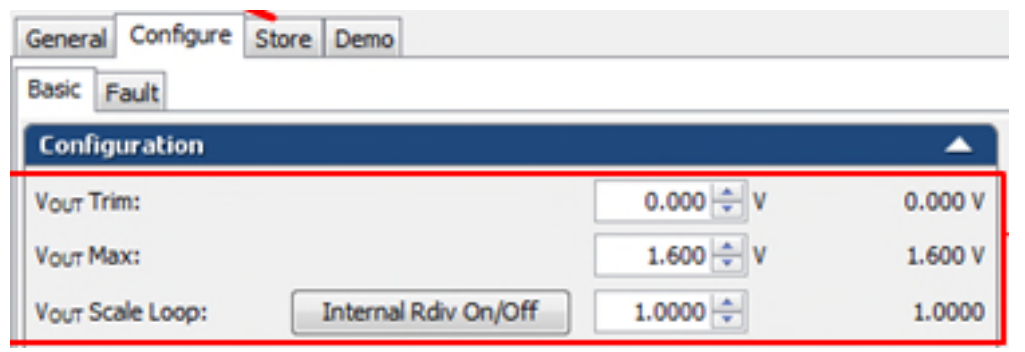

- The Power Modules feature an internal voltage divider which can be disabled to enhance voltage setpoint accuracy when no attenuation is required. (output voltage 1.500 volts or lower). During startup the module will turn the divider on or off depending on the VOUT\_OV\_FAULT\_LIMIT that was determined based on Rset value. With voltage attenuation off, VOUT\_MAX = 1.6 V. With voltage attenuation on, VOUT\_MAX = 3.5 V.
- If you want to change to higher voltage then you must turn voltage divider on (select 0.2857). This will happen automatically if resistor on Vset pin is changed so generally a user does not need to worry about this item, but in case of EV-kit they may need to turn on or off.

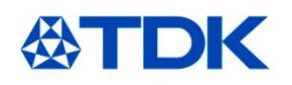

**Run the GUI (cont.)**

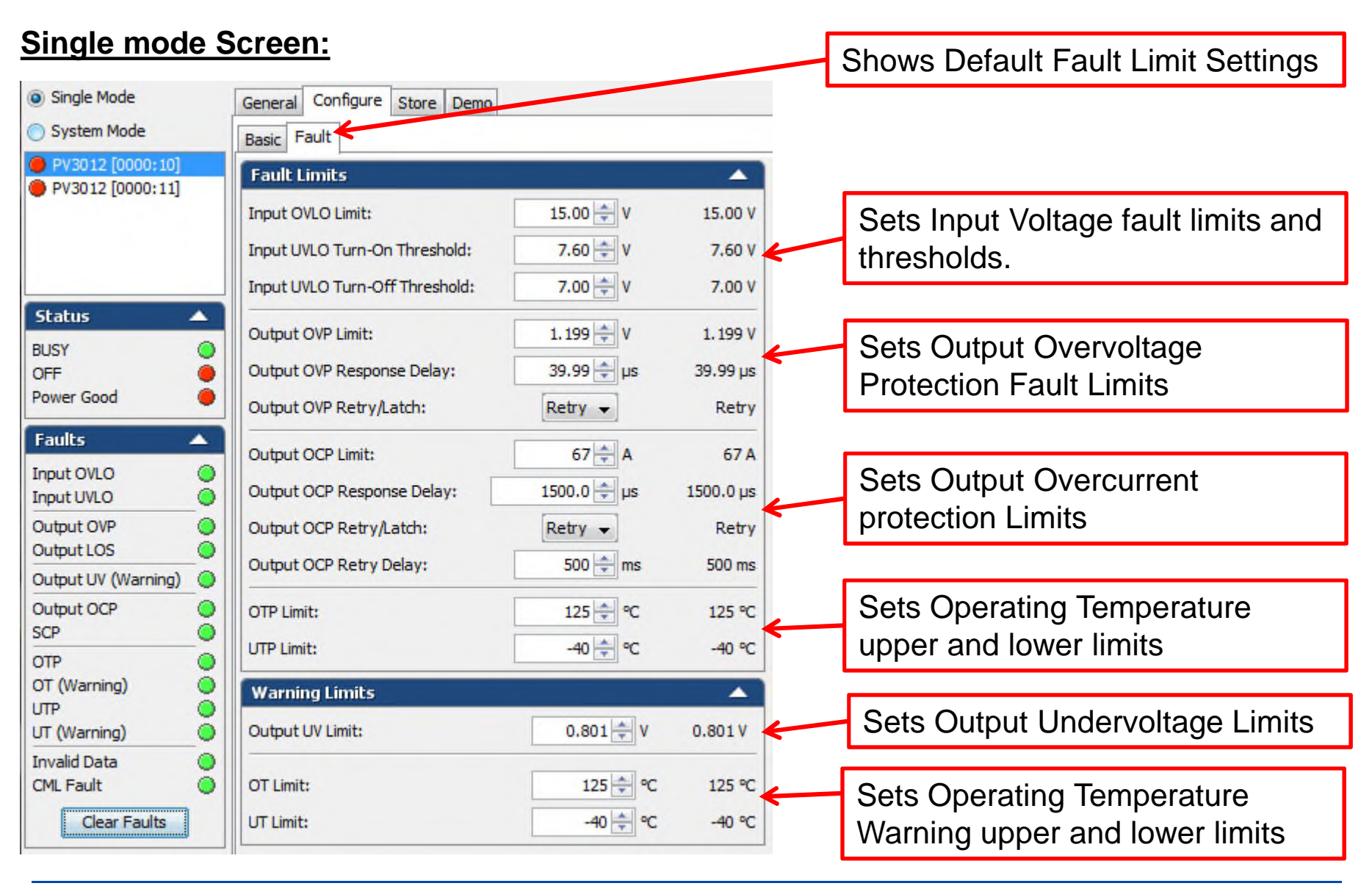

Copyright<sup>©</sup> 2017 TDK – Lambda Americas Inc. iD **inclusively** included in the **inclusive State** 5/23/2017

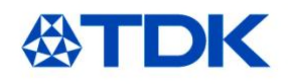

# **Run the GUI (cont.)**

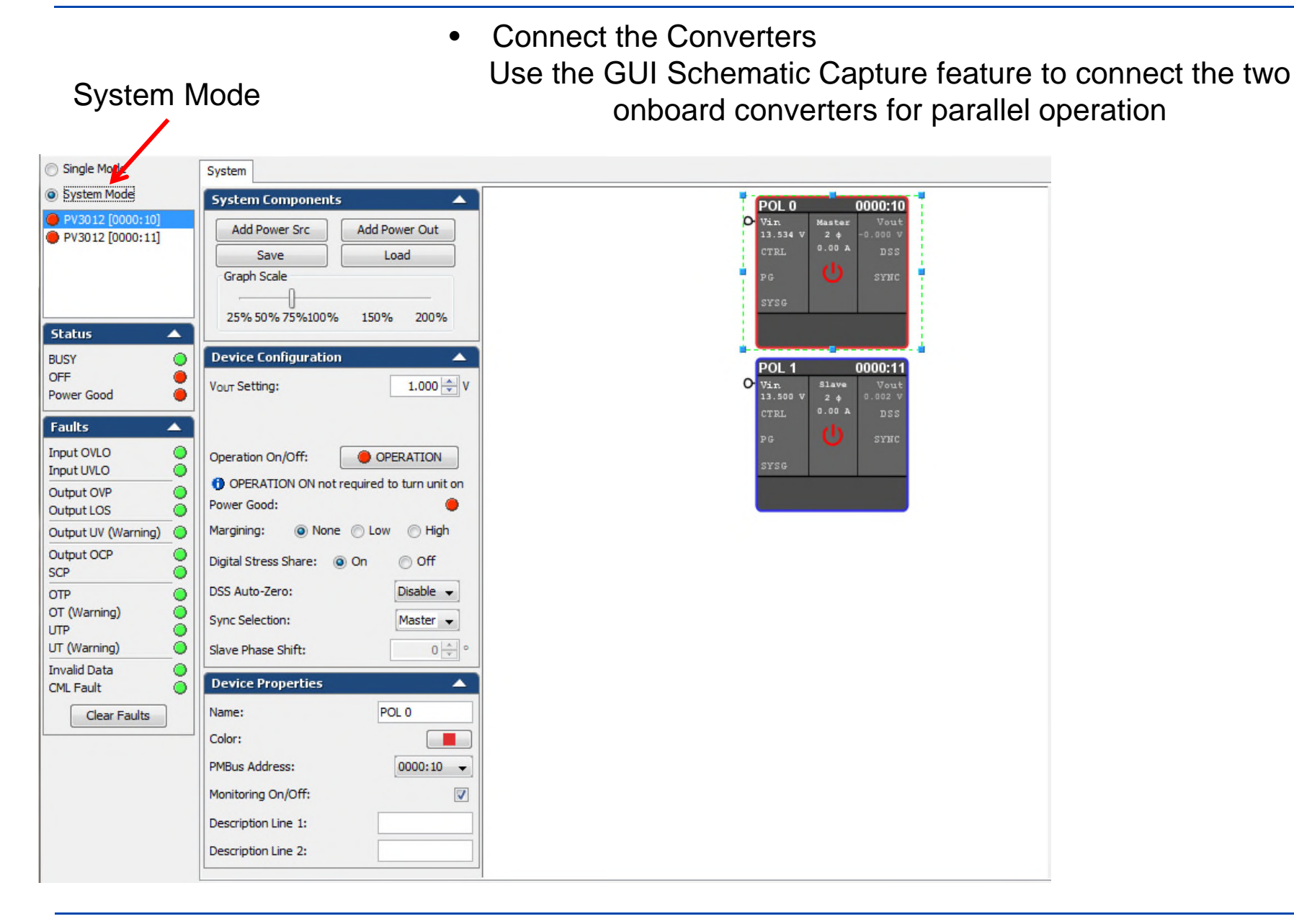

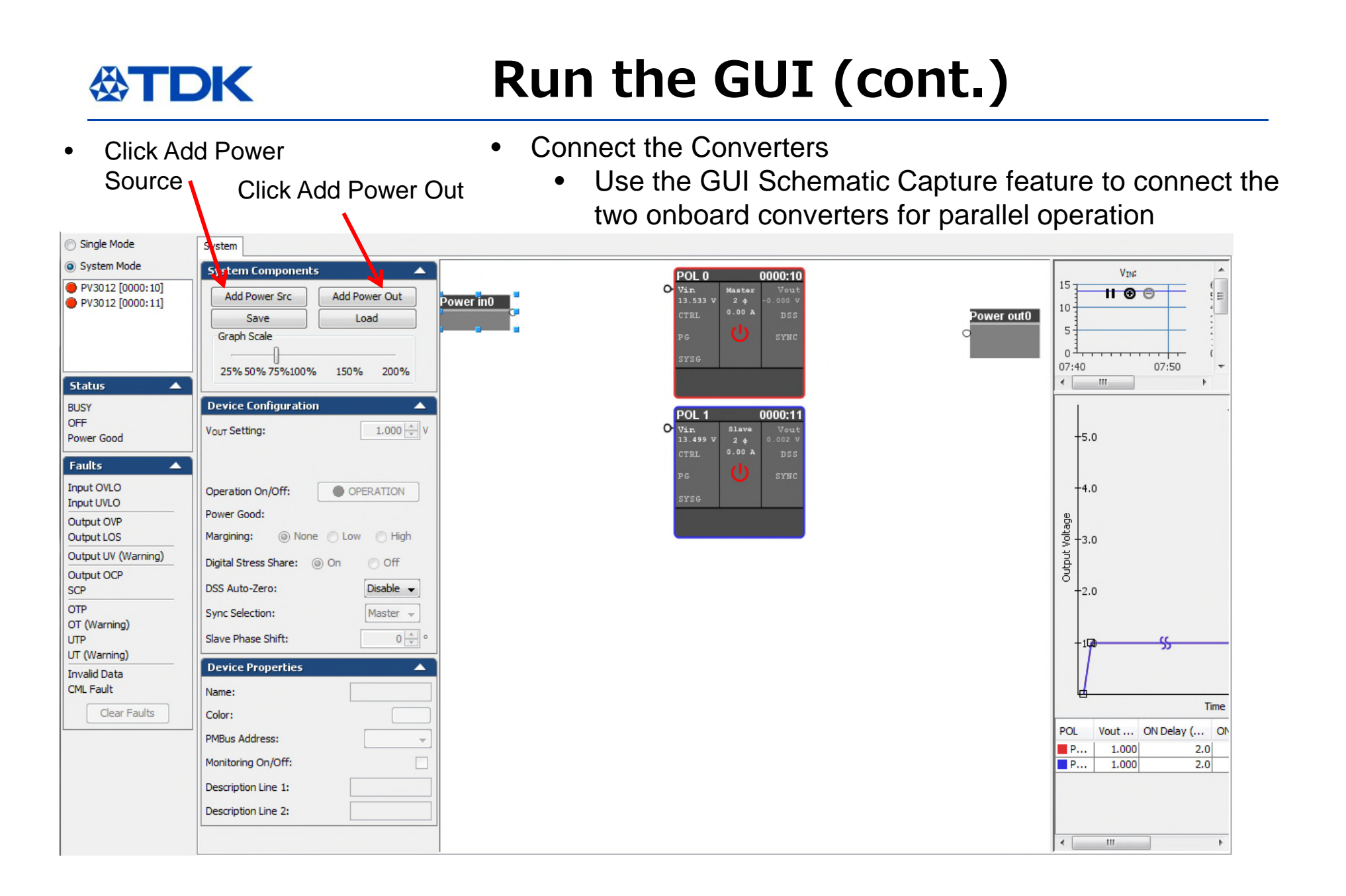

# **Run the GUI (cont.)**

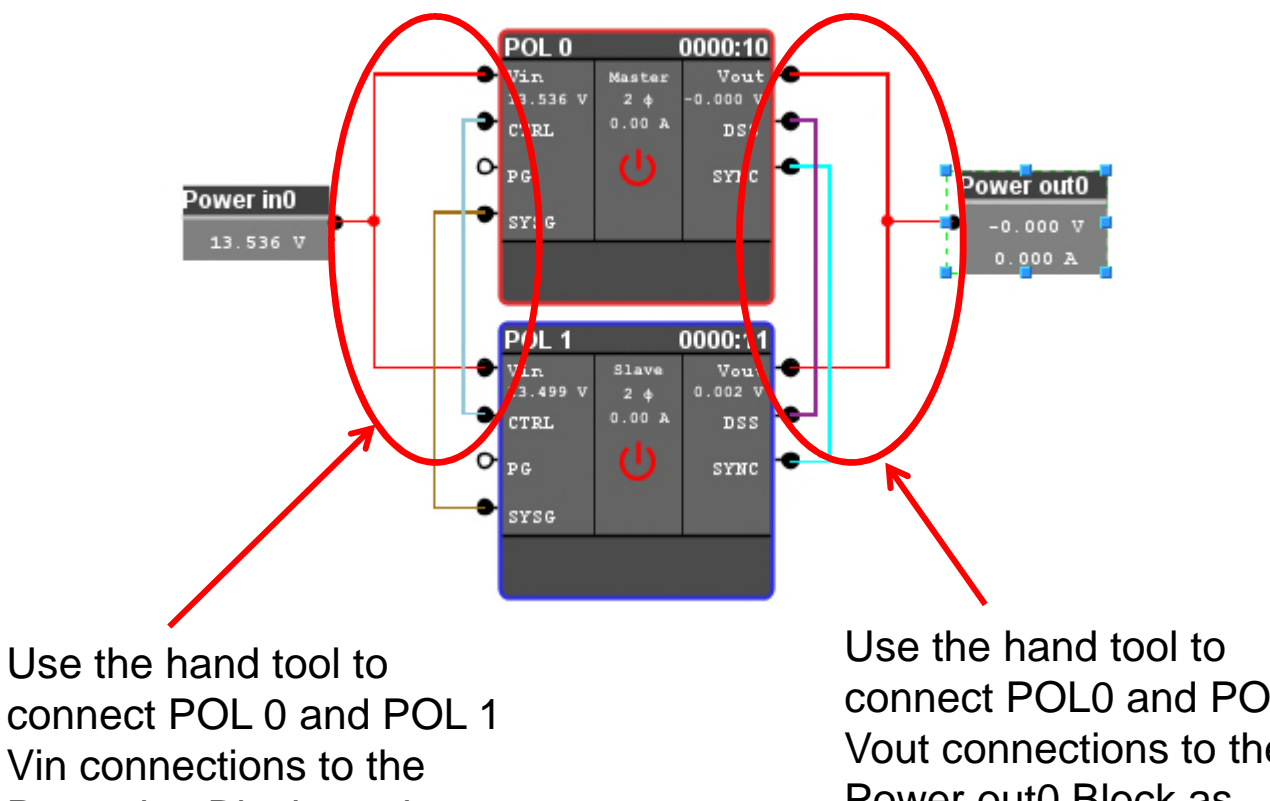

Power in0 Block as shown.

connect POL0 and POL1 Vout connections to the Power out0 Block as shown.

Remaining Connections are made automatically!

**公TDK** 

### **ATDK Establish Fault Limits**

Selects which of the two modules the settings apply to.

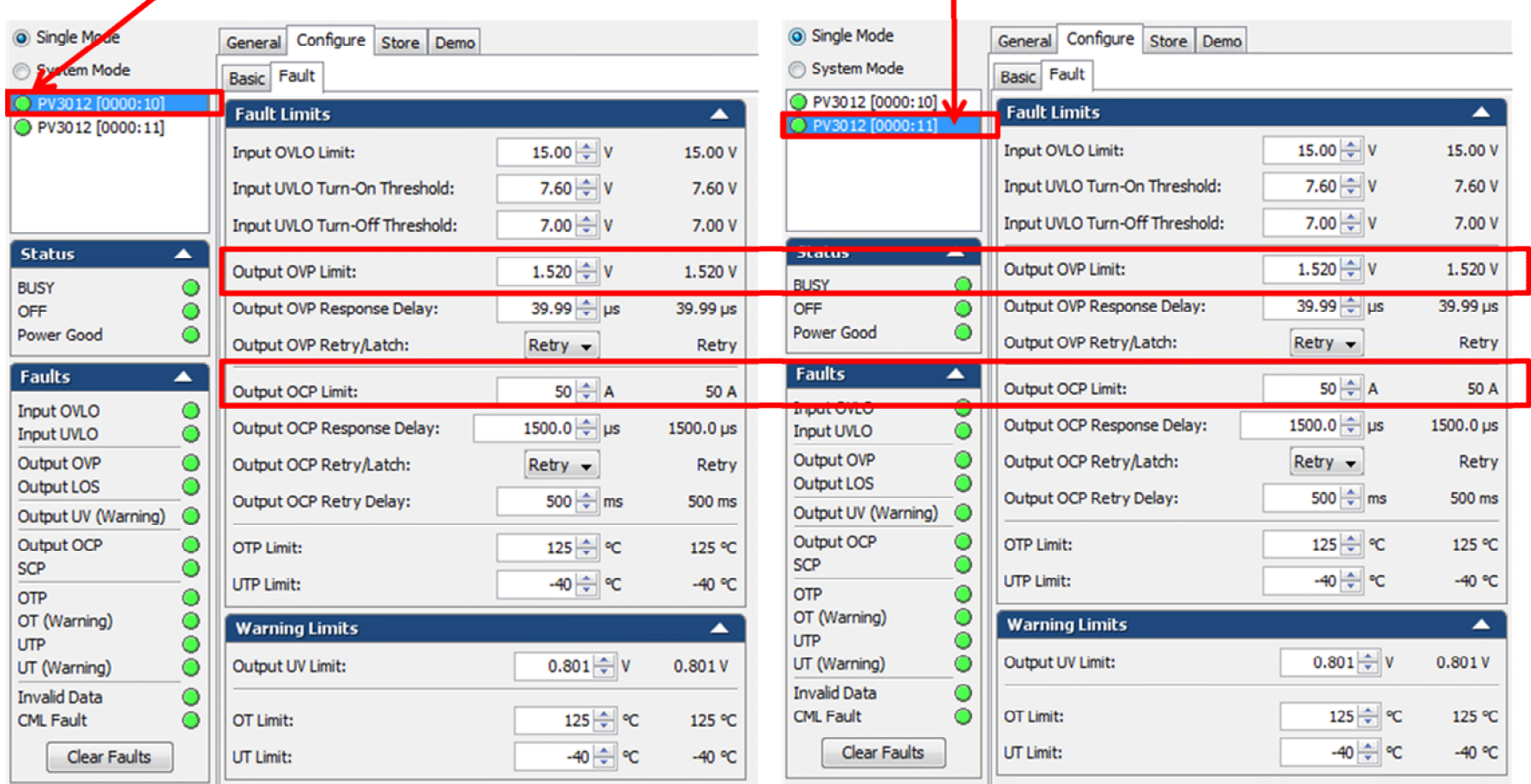

Since both modules are connected in parallel, all values for each of the converters must be the same for uniform operation.

- Set Output OVP to 1.52 Volts for both converters
- Set Output OCP to 50 Amps for both converters

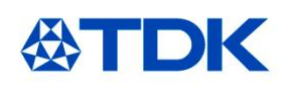

## **The Store Tab**

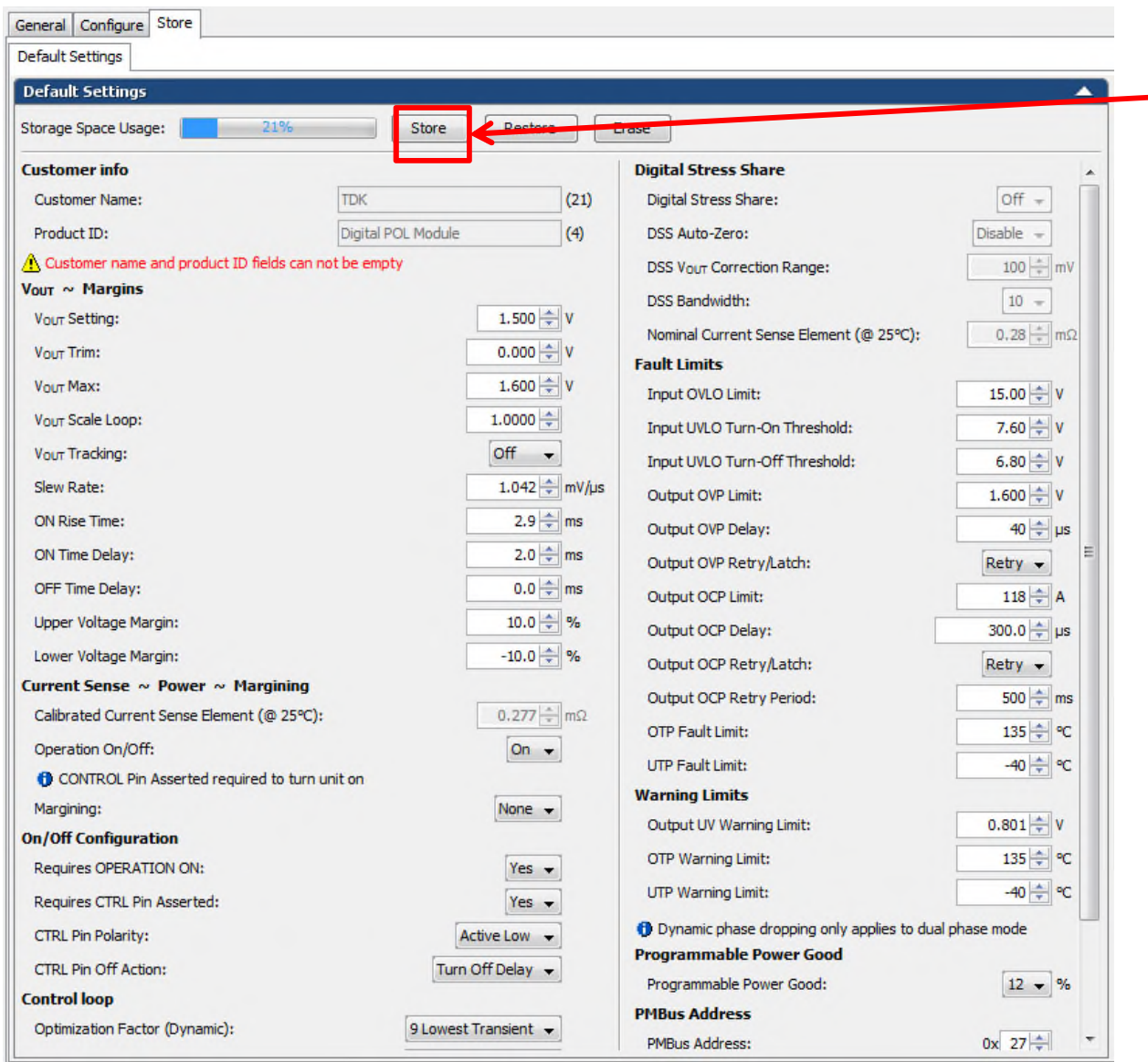

The NVM capacity on the ijX devices is limited; using the Store function is not advised.

Values can be changed in working memory without using the "store" command.

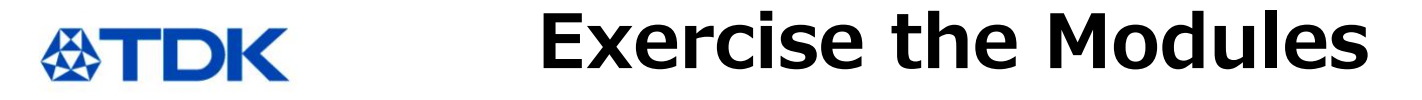

Turn ENABLE switch on eval board "ON".

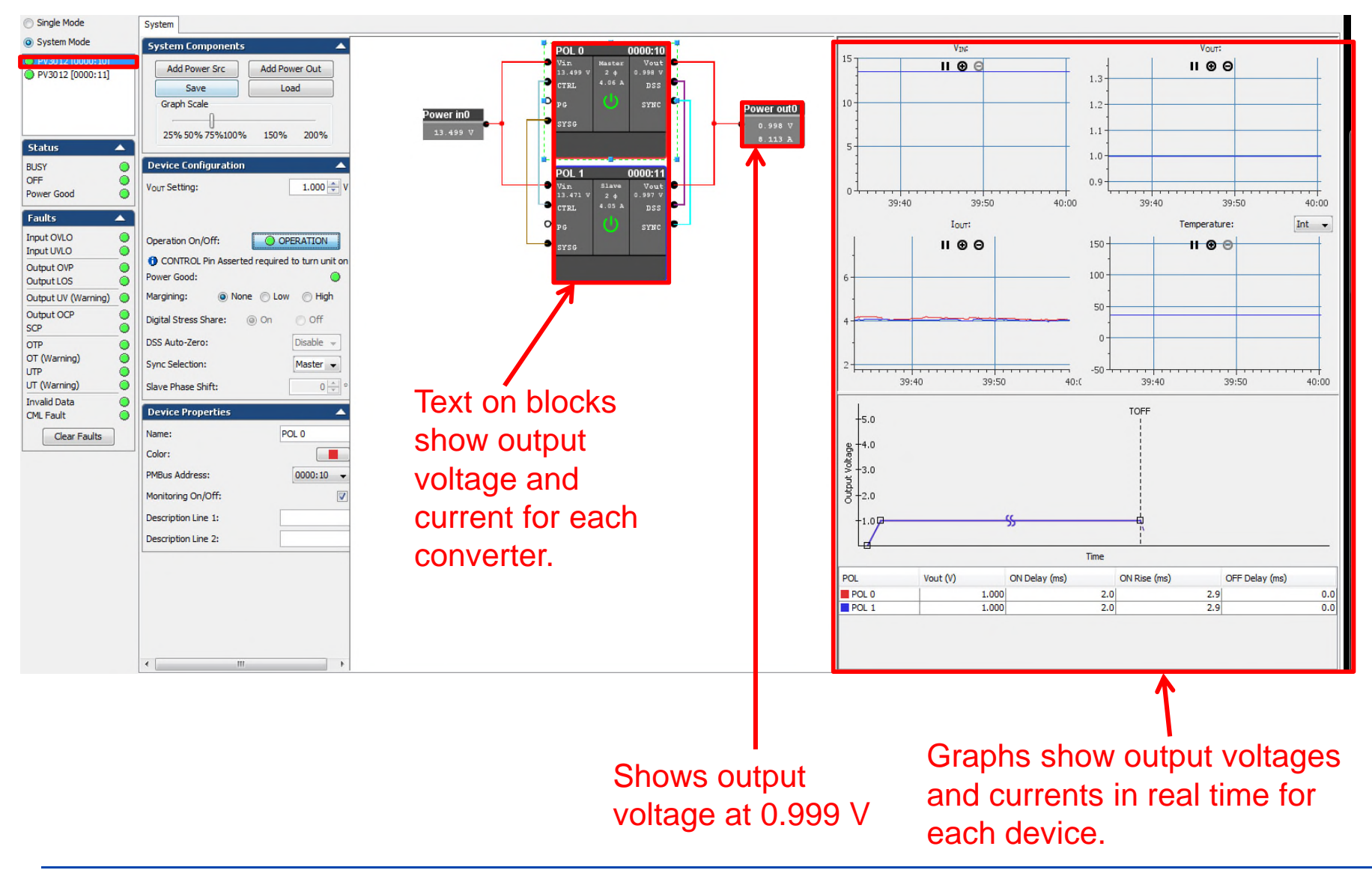

#### **Exercise the Modules** 公TDK

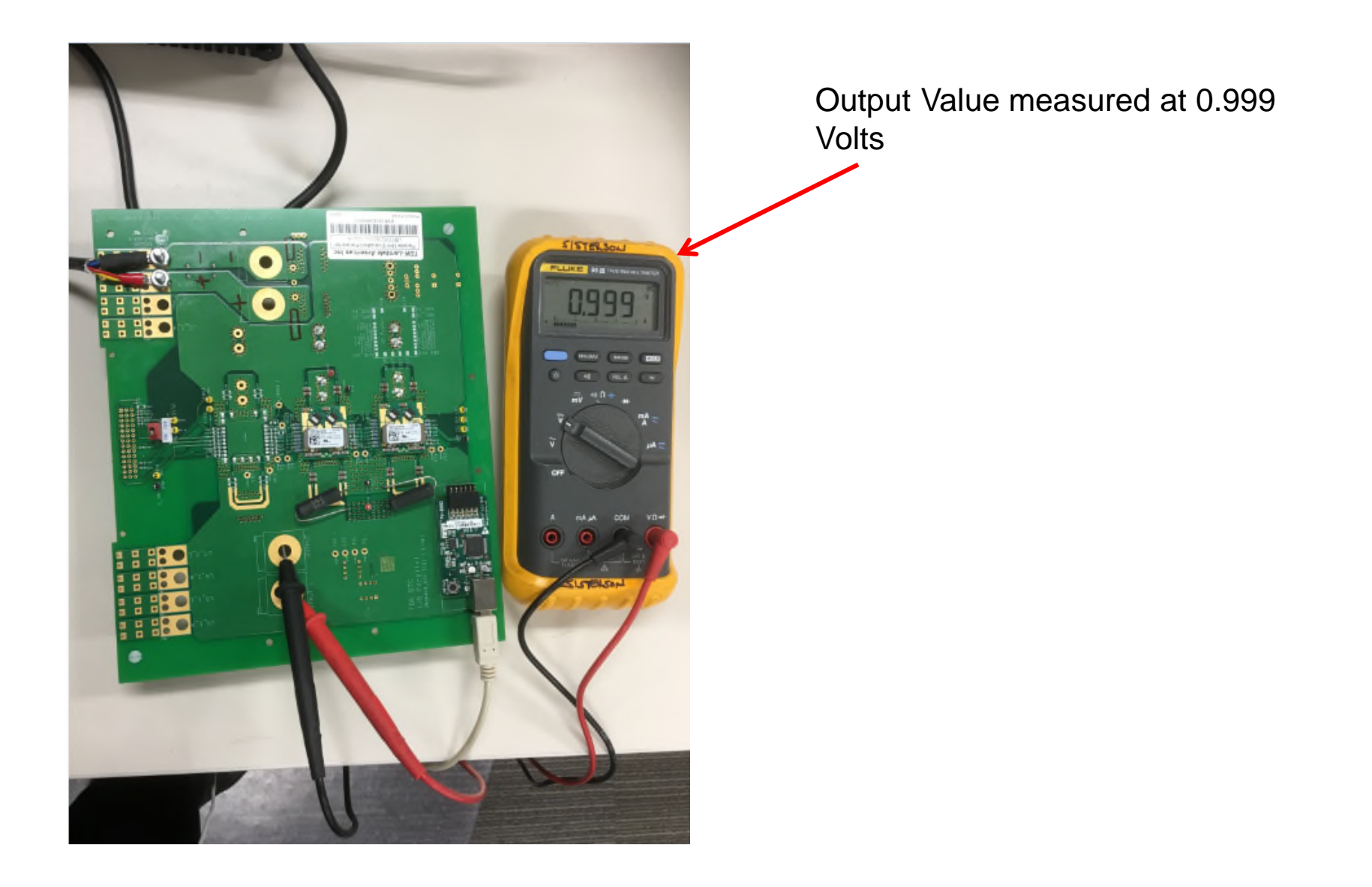

### **Exercise the Module (cont.) 公TDK**

Change the output voltage to 1.5 Volts:

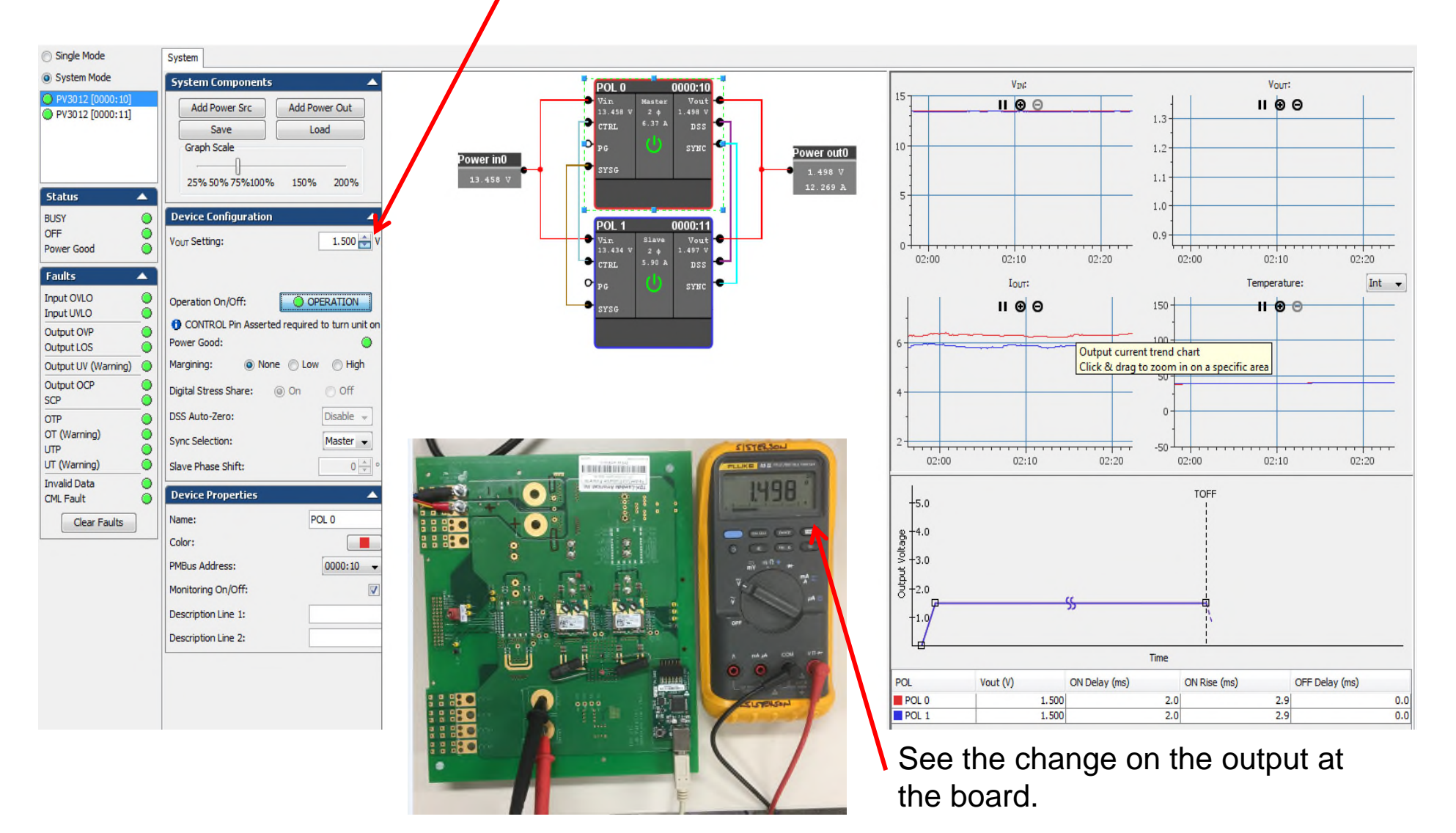

#### **i <sup>2</sup>C Convenient Test Points 公TDK**

**i <sup>2</sup>C Test Points :**

- **TP 24: i<sup>2</sup>C Bus Signal Ground**
- **TP 23: i<sup>2</sup>C Bus Signal Alert**
- **TP 21: i<sup>2</sup>C Bus Signal Data**
- **TP 22: i2C Bus Signal Clock**

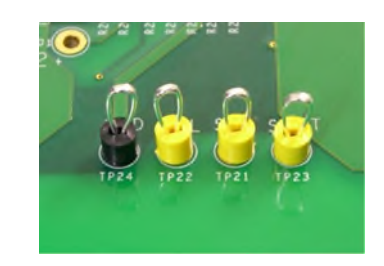

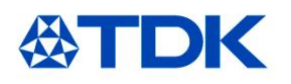

- iJB Parallel Eval Board Simplified Schematic
- Simplified Layout

### **Simplified Schematic**公TDK

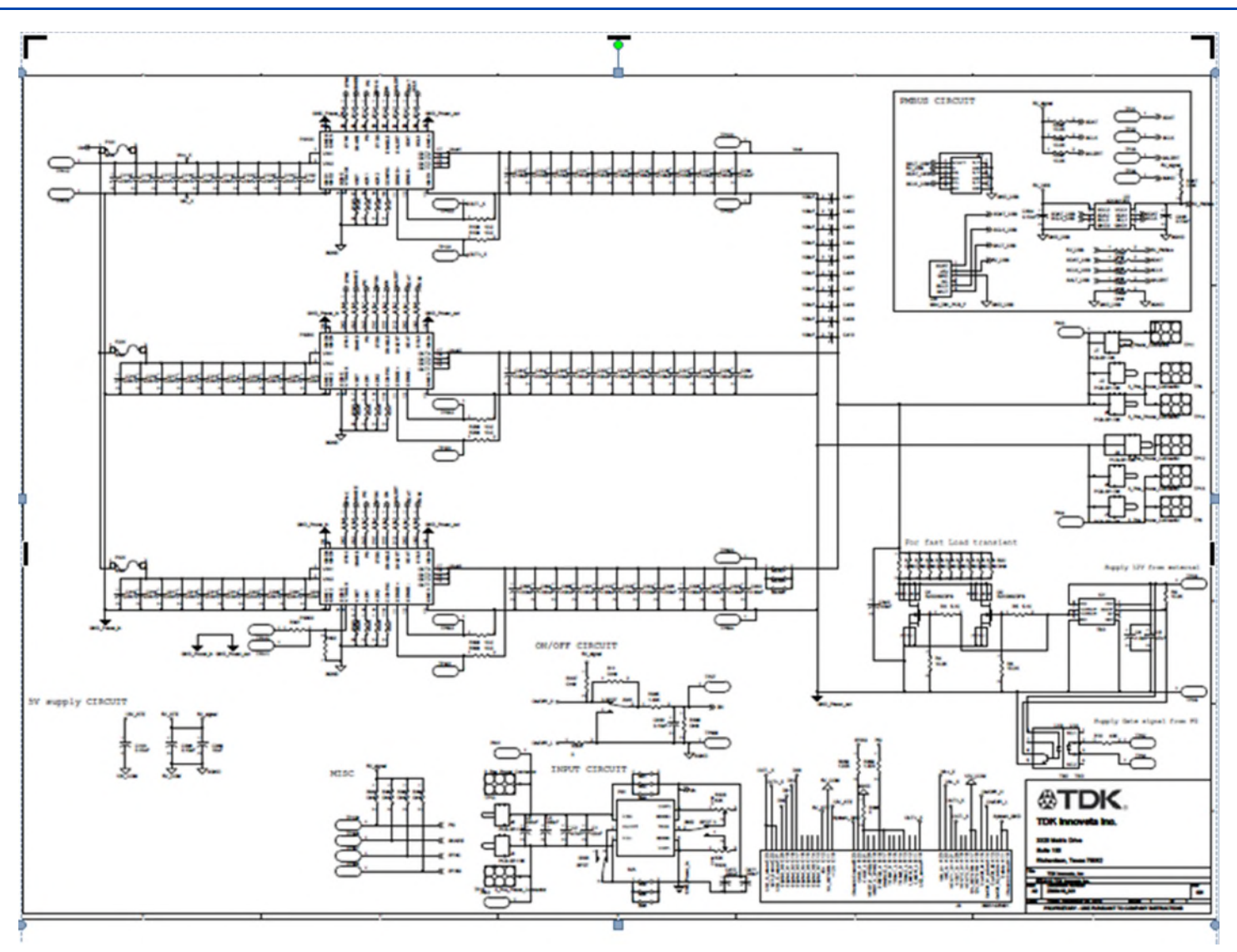

#### **Simplified Layout**公TDK

SIMPLIFIED LAYOUT - showing vias & placement of suggested ceramic filter capacitors near power module

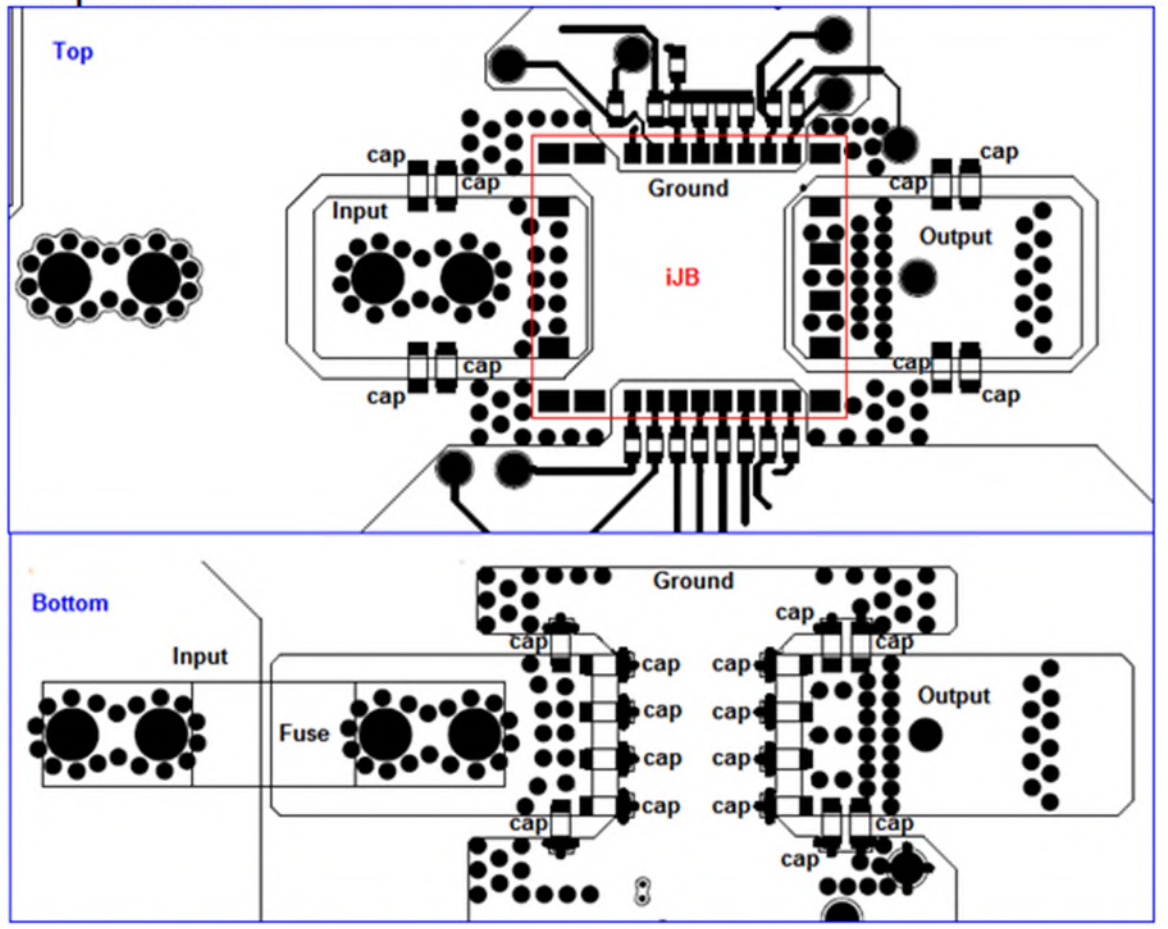

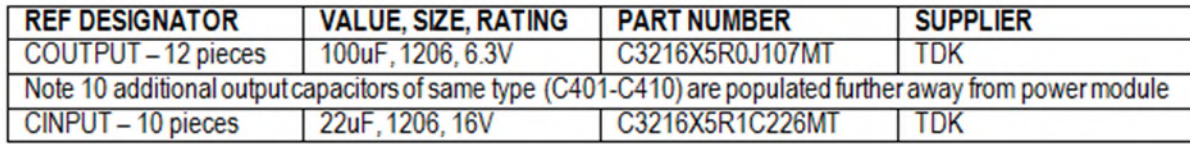

Copyright<sup>®</sup> 2017 TDK – Lambda Americas Inc. iDS Parallel Eval Board Operators Guide 5/23/2017

### **X-ON Electronics**

Largest Supplier of Electrical and Electronic Components

*Click to view similar products for* [Non-Isolated DC/DC Converters](https://www.x-on.com.au/category/power/dc-dc-converters/non-isolated-dc-dc-converters) *category:*

*Click to view products by* [TDK-Lambda](https://www.x-on.com.au/manufacturer/tdk-lambda) *manufacturer:* 

Other Similar products are found below :

[PSR152.5-7IR](https://www.x-on.com.au/mpn/belfuse/psr15257ir) [APTH003A0X-SRZ](https://www.x-on.com.au/mpn/tyco/apth003a0xsrz) [SPM1004-3V3C](https://www.x-on.com.au/mpn/sumida/spm10043v3c) [R-785.0-05](https://www.x-on.com.au/mpn/recompower/r785005) [10E24-P15-10PPM](https://www.x-on.com.au/mpn/advancedenergy/10e24p1510ppm) [1E24-P4-25PPM-SHV-5KV](https://www.x-on.com.au/mpn/advancedenergy/1e24p425ppmshv5kv) [PROPOWER-3.3V](https://www.x-on.com.au/mpn/crystek/propower33v) [MYGTM01210BZN](https://www.x-on.com.au/mpn/murata/mygtm01210bzn) [40C24-N250-I5-H](https://www.x-on.com.au/mpn/advancedenergy/40c24n250i5h) [40A24-P30-E](https://www.x-on.com.au/mpn/advancedenergy/40a24p30e) [3V12-P0.8](https://www.x-on.com.au/mpn/advancedenergy/3v12p08) [10C24-N250-I10-AQ-DA](https://www.x-on.com.au/mpn/advancedenergy/10c24n250i10aqda) [4AA24-P20-M-H](https://www.x-on.com.au/mpn/advancedenergy/4aa24p20mh) [3V12-N0.8](https://www.x-on.com.au/mpn/advancedenergy/3v12n08) [3V24-P1](https://www.x-on.com.au/mpn/advancedenergy/3v24p1) [3V24-](https://www.x-on.com.au/mpn/advancedenergy/3v24n1) [N1](https://www.x-on.com.au/mpn/advancedenergy/3v24n1) [BMR4672010/001](https://www.x-on.com.au/mpn/flexpowermodules/bmr4672010001) [BMR4652010/001](https://www.x-on.com.au/mpn/flexpowermodules/bmr4652010001) [6AA24-P30-I5-M](https://www.x-on.com.au/mpn/advancedenergy/6aa24p30i5m) [6AA24-N30-I5-M](https://www.x-on.com.au/mpn/advancedenergy/6aa24n30i5m) [BM2P101X-Z](https://www.x-on.com.au/mpn/rohm/bm2p101xz) [35A24-P30](https://www.x-on.com.au/mpn/advancedenergy/35a24p30) [2.5M24-P1](https://www.x-on.com.au/mpn/advancedenergy/25m24p1) [PTV03010WAD](https://www.x-on.com.au/mpn/artesynembeddedtechnologies/ptv03010wad) [PTV05020WAH](https://www.x-on.com.au/mpn/texasinstruments/ptv05020wah) [PTV12010LAH](https://www.x-on.com.au/mpn/texasinstruments/ptv12010lah) [PTV12020WAD](https://www.x-on.com.au/mpn/texasinstruments/ptv12020wad) [R-7212D](https://www.x-on.com.au/mpn/recompower/r7212d) [R-7212P](https://www.x-on.com.au/mpn/recompower/r7212p) [R-78AA15-0.5SMD](https://www.x-on.com.au/mpn/recompower/r78aa1505smd) [R-78AA5.0-1.0SMD](https://www.x-on.com.au/mpn/recompower/r78aa5010smd) [30A24-N15-E](https://www.x-on.com.au/mpn/advancedenergy/30a24n15e) [10A12-P4-](https://www.x-on.com.au/mpn/advancedenergy/10a12p4m) [M](https://www.x-on.com.au/mpn/advancedenergy/10a12p4m) [10C24-N250-I5](https://www.x-on.com.au/mpn/advancedenergy/10c24n250i5) [10C24-P125](https://www.x-on.com.au/mpn/advancedenergy/10c24p125) [10C24-P250-I5](https://www.x-on.com.au/mpn/advancedenergy/10c24p250i5) [6A24-P20-I10-F-M-25PPM](https://www.x-on.com.au/mpn/advancedenergy/6a24p20i10fm25ppm) [1A24-P30-F-M-C](https://www.x-on.com.au/mpn/advancedenergy/1a24p30fmc) [TSR 1-24150SM](https://www.x-on.com.au/mpn/tracopower/tsr124150sm) [1/2AA24-N30-I10](https://www.x-on.com.au/mpn/advancedenergy/12aa24n30i10) [1C24-](https://www.x-on.com.au/mpn/advancedenergy/1c24n125) [N125](https://www.x-on.com.au/mpn/advancedenergy/1c24n125) [12C24-N250](https://www.x-on.com.au/mpn/advancedenergy/12c24n250) [V7806-1500](https://www.x-on.com.au/mpn/cuiinc/v78061500) [PTV12020LAH](https://www.x-on.com.au/mpn/texasinstruments/ptv12020lah) [PTV05010WAH](https://www.x-on.com.au/mpn/texasinstruments/ptv05010wah) [PTN04050CAZT](https://www.x-on.com.au/mpn/texasinstruments/ptn04050cazt) [PTH12020WAD](https://www.x-on.com.au/mpn/texasinstruments/pth12020wad) [PTH12020LAS](https://www.x-on.com.au/mpn/texasinstruments/pth12020las) [PTH05050YAH](https://www.x-on.com.au/mpn/texasinstruments/pth05050yah) [PTH05T210WAH](https://www.x-on.com.au/mpn/texasinstruments/pth05t210wah)